# <span id="page-0-0"></span>**SATISFIELD CONTRACT CONTRACT MANUAL PROGRAMMER MANUAL PROGRAMMER MANUAL PROGRAMMER MANUAL PROGRAMMER MANUAL PROGRAMMER MANUAL PROGRAMMER MANUAL PROGRAMMER MANUAL PROGRAMMER MANUAL PROGRAMMER MANUAL PROGRAMMER MANUAL PROGR**

User Guide

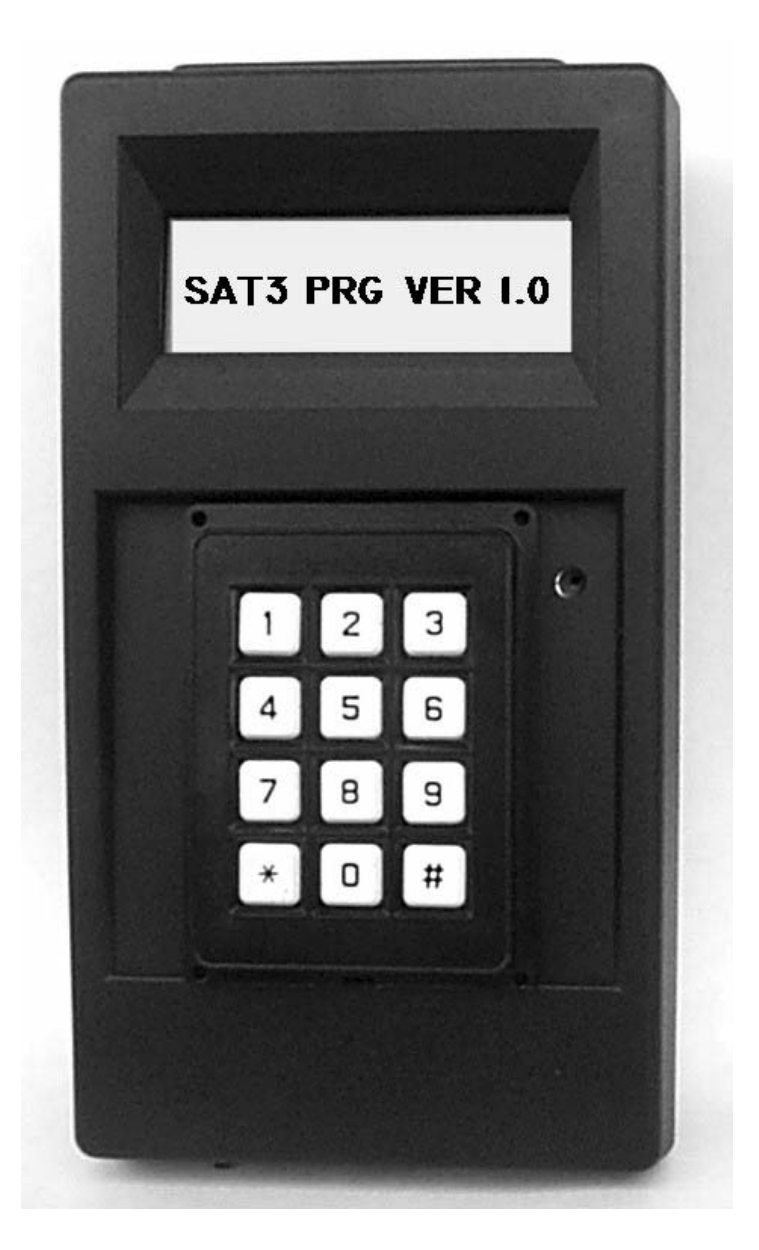

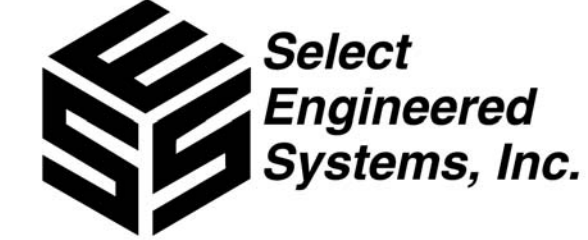

SAT3PRGMA Dec 08

*[This page left intentionally blank.](#page-2-0)*

## **TABLE OF CONTENTS**

<span id="page-2-0"></span>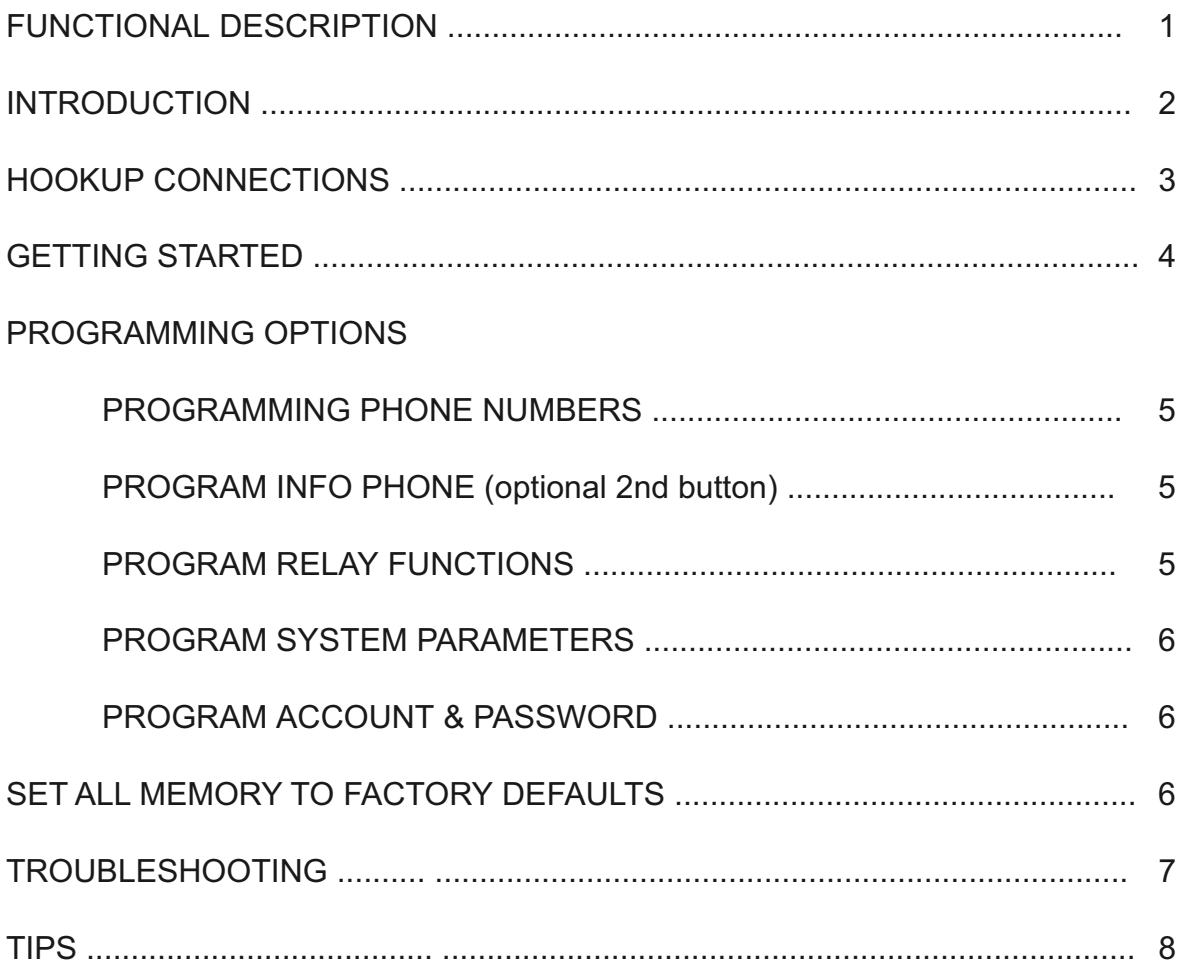

# <span id="page-3-0"></span>**SAT3 PROGRAMMER: Functional Description**

TheSAT3 Programmer is a portable device that has a 1X16 character LCD display and telephone [style keypad. It facilitates programming parameters for all of the SAT3 family of Self-identifying Auto](#page-2-0)matic Telephone products. It transmits required programming parameters from the SAT3 Programmer to the SAT3 product through a supplied RJ-45 CAT5e patch cable, using proprietary communications protocols. (i.e. non-Ethernet.) SAT3 products are used for differing applications and may have different configuration requirements. Therefore, some SAT3 Programmer menus may refer to programming choices which do not pertain to the SAT3 product you may have purchased. See your SAT3 product manual that came with the SAT3 product purchased, in order to determine how you wish to configure your SAT3 product. In the event you no longer have the SAT3 product manual, please contact your dealer or download another manual from the factory website at: http://www.selectses.com/manuals.htm

The programming parameters for a given SAT3 product may be stored in the non-volatile memory of the SAT3 Programmer. This simplifies programming the same application requirements into multiple SAT3 product installations. The SAT3 Programmer may be configured ahead of time and the SAT3 product data can then be downloaded on site from the SAT3 Programmer.

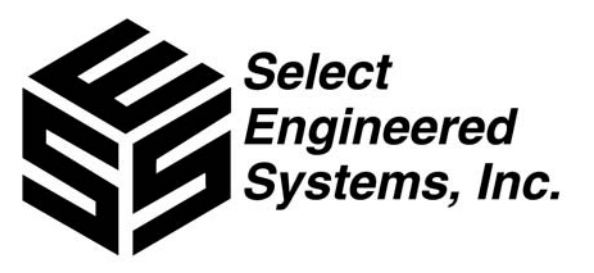

# <span id="page-4-0"></span>**SAT3 Programmer: Introduction**

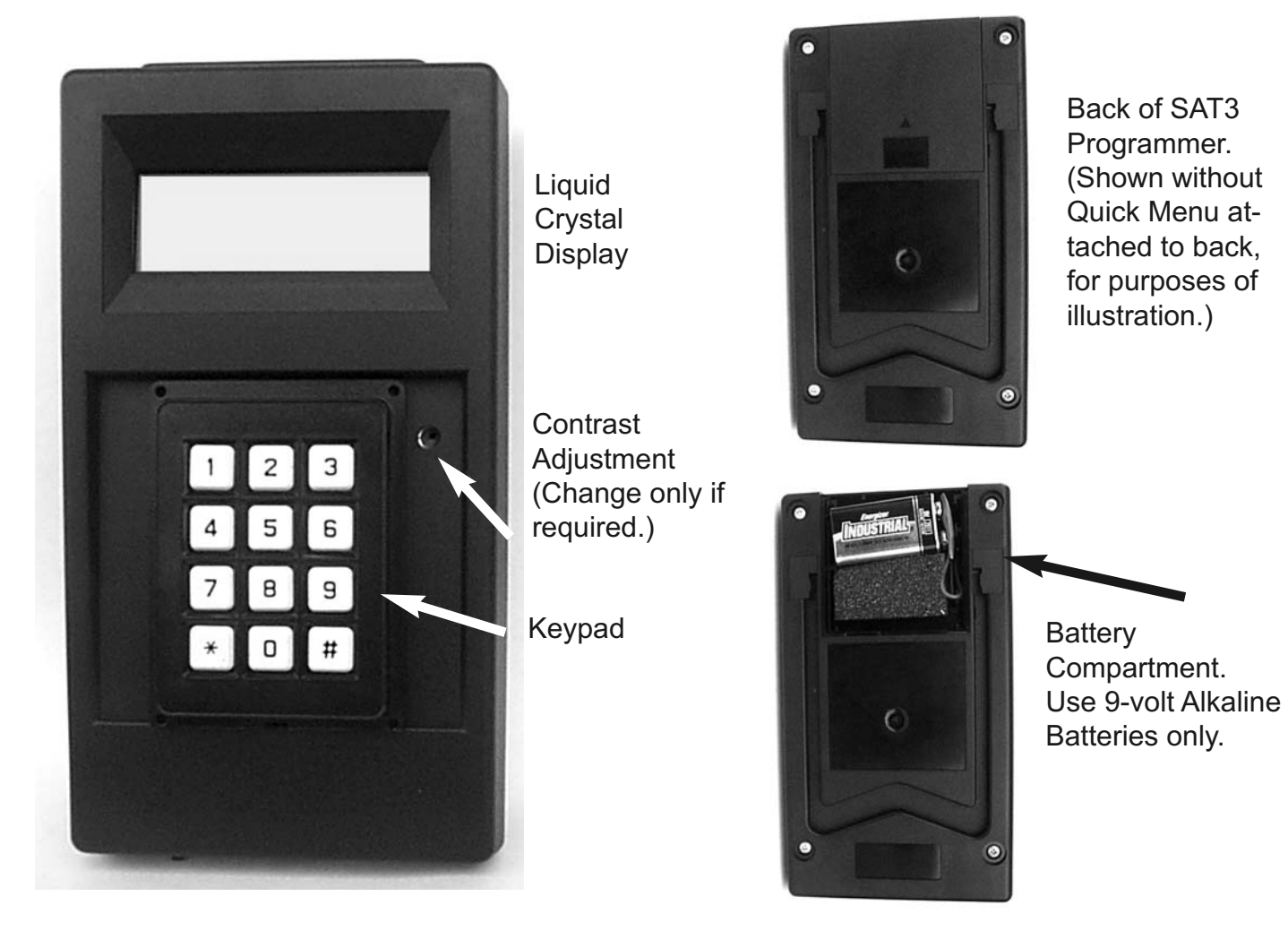

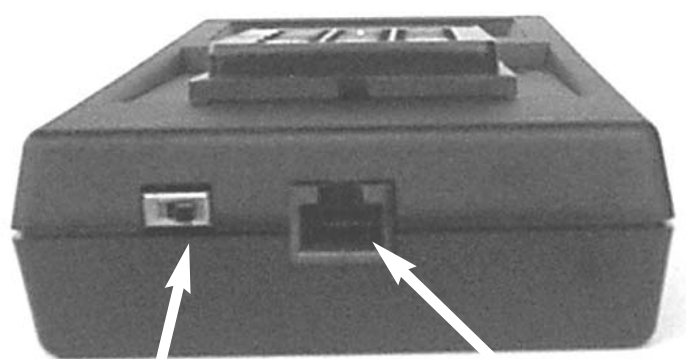

Power Switch Off On (Shown in On position.) RJ-45 Jack

**WARNING:** RJ-45 connector is NOT a standard Ethernet connection. [Do NOT plug either SAT3 or SAT3 Programmer into an Ethernet jack on laptop or](#page-2-0)  computer. You WILL damage the SAT3 and theSAT3 Programmer.

# <span id="page-5-0"></span>**[SAT3 Programmer: Hookup Connections](#page-2-0)**

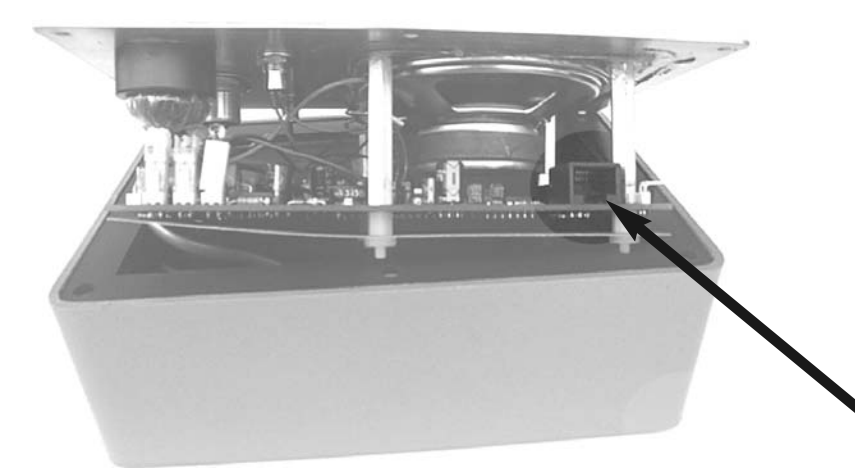

**WARNING:** Disconnect any and all RJ-11 phone cables from SAT3 product BEFORE connecting SAT3 Programmer RJ-45cabling.

It may damage the SAT3 product and WILL void the Warranty.

Open up the SAT3 face plate to expose the RJ-45 jack on the upper right side of the SAT3.

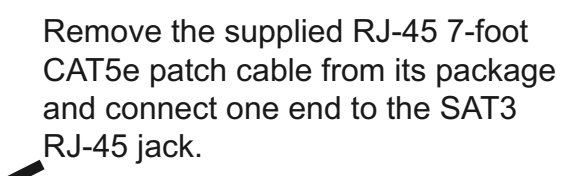

**WARNING:** Disconnect any and all RJ-11 phone cables from SAT3 product BEFORE connecting SAT3 Programmer RJ-45cabling.

It may damage the SAT3 product and WILL void the Warranty.

Do NOT connect the other end of the RJ-45 patch cable to the SAT3 Programmer at this time. (Shown connected only for purposes of illustration.)

Proceed to the instructions on the next page.

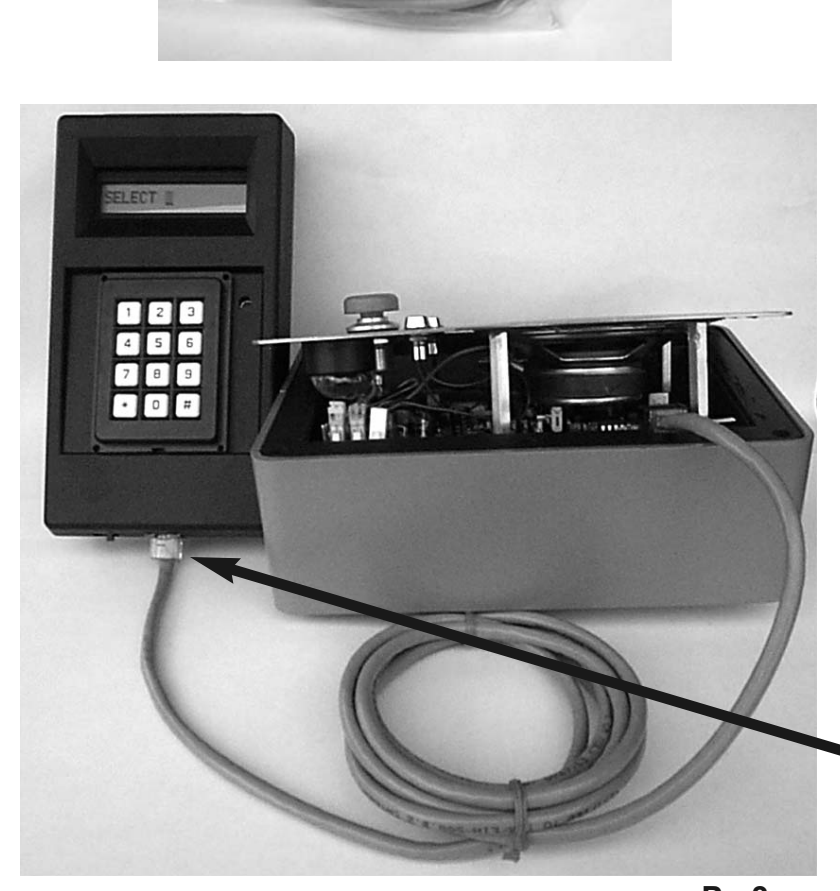

# <span id="page-6-0"></span>**SAT3 Programmer: Getting Started**

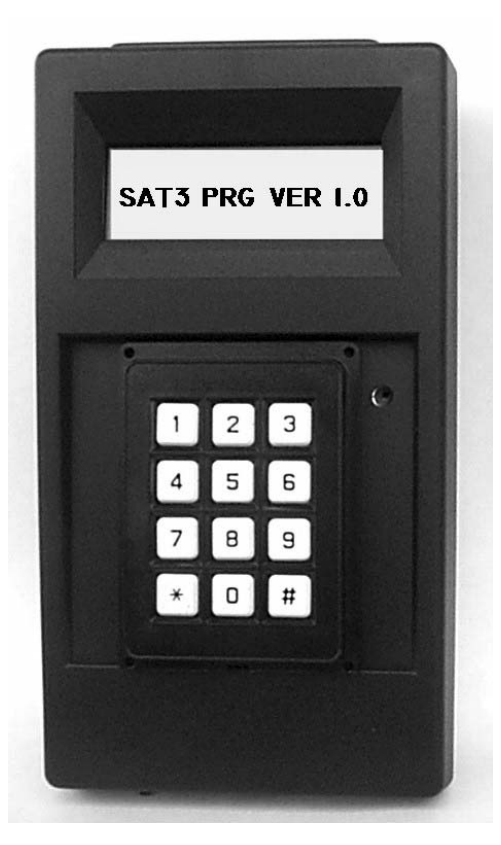

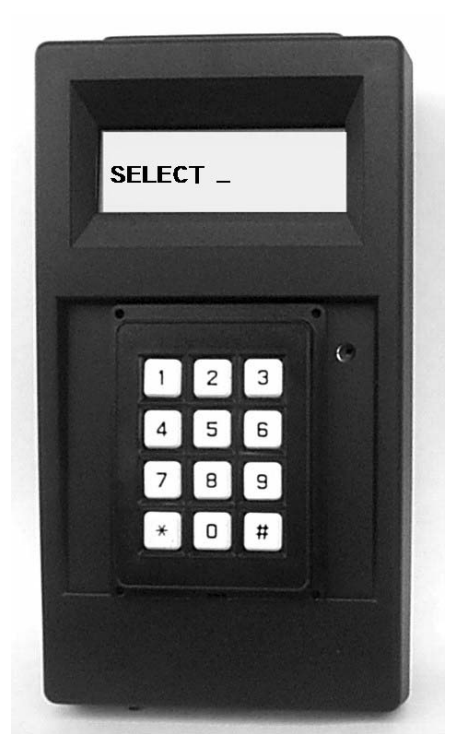

A) Turn ON Power Switch. Power-on messages should display:

> **SAT3 PRG VER 1.0 NO SAT CONNECTED PROG LOCAL ONLY**  (This shows that no SAT3 is connected.) **SELECT \_**

(If message does not show, check the battery.)

B) - Turn OFF Power Switch.

**WARNING:** Disconnect any and all RJ-11 phone cables BEFORE connecting SAT3 Programmer [cabling. It MAY damage the SAT3 and WILL void the Warranty](#page-2-0).

C) - Plug in CAT5 CABLE (Cable should be previously connected to a SAT3 unit).

D) - Turn ON power Switch. LCD Display should flash these lines sequentially:

> **SAT3 PRG VER.1.0 SES SAT3 V1.XX**  (This shows the SAT3 is connected and shows revision.) **SELECT \_**

(If Display flashes "No Sat Connected, Prog Local Only ", turn off power, recheck cable and turn power back on.)

E) - SAT3 is now ready to receive programming setup choices and data from the SAT3 Programmer. We suggest you read the Tips section on Pg 6.

Some features described in this manual may or may not, pertain to the model SAT3 you purchased. See your SAT3 manual for particulars on your SAT3 product.

# <span id="page-7-0"></span>**SAT3 Programmer: Programming Options**

#### TO PROGRAM PHONE NUMBERS (MENU 1)

Press 1

 $6$  - RLY2 TYPE =  $0$ 

#### Display will show: **PHONE NUMBERS**

[Pick a phone number memory location from 0 - 9 and press the corresponding number key on the](#page-2-0) keypad.

(e.g. 0 for the first phone number location.)

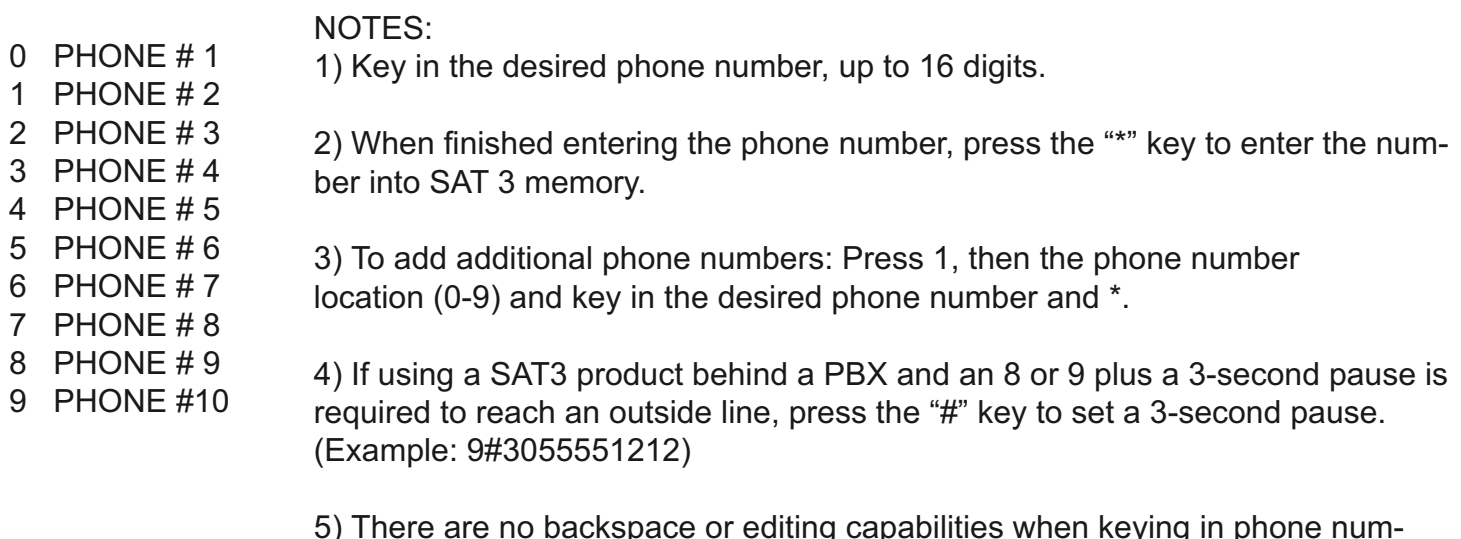

5) There are no backspace or editing capabilities when keying in phone numbers. If you make an error, repeat the entire programming sequence to key the correct phone number into the correct location.

TO PROGRAM INFO PHONE NUMBER (MENU 2) (Second Button Phone Number; available on Special Order SAT3R/D only.)

Press 2 Display will show: **INFO PHONE (**See Pg 5 in the SAT3R manual.) Key in desired Info phone number up to 16 digits.

TO PROGRAM RELAYS (MENU 3) Press 3 Display will show: **RELAY CONTROL** Select number for program function required. 1 -  $RLY1$  TONE = 6 2 - RLY1 LATCH TONE = 0  $3 - R$  LY1 TYPE = 0  $4 - RLY2$  TONE = 0 5- RLY2 LATCH TONE = 0 These are factory default settings. For more information refer to Pg 9-11 in the-SAT3R Manual, or your SAT3 product manual. SAT3R only. SATEMT Relay 2 used for Strobe Light. SAT3R EMTWM Relay 2 used for Strobe Light.)

# <span id="page-8-0"></span>**SAT3 Programmer: Programming Options**

TO PROGRAM SYSTEM PARAMETERS (MENU 4)

Press 4 Display will show: **SYSTEM CONTROL** Select number for program function required.

 $1 - TALK TIME = 1$  $2 - ACK$  TONE = 0  $3 -$  RING DOWN = 0 4 - RING TIME X10 = 4

5 - PAUSE TIME = 2

These are factory default settings. For more information refer to Pg 6-12 in the SAT3R Manual, or your SAT3 product manual.

TO PROGRAM ACCOUNT AND PASSWORD (MENU 5)

Press 5

Display will show: **ACCOUNT & PSWD**

Select number for program function required.

1 - ACCOUNT = 1234  $2 - 7$  ONE = 0000  $3 - CYCI$  F TIME  $X10 = 0$ 4 - ACCOUNT CONFIRM = 0

5 - PASW = 7777

These are factory default settings. For more information refer to Pg 6-9 in the SAT3R Manual, or your SAT3 product manual.

MEMORY INITIALIZATION/REPROGRAMMING (MENU 9)

Press 9 Display will show: **1 = IN, 7 = SD, 8 = GT** Select number for program function required.

1 - SET ALL MEMORY PARAMETERS BACK TO FACTORY DEFAULTS Display will show: **INIT MEMORY 1+\*** [Press 1\\* and all SAT3 setting return to factory parameters and all stored phone numbers are erased.](#page-2-0)

7 - SEND DATA TO SAT3 Display will show: **SEND ALL MEM 1+\*** Press 1\* and all settings in SAT3 programmer will be sent to the SAT3 product.

8 - GET DATA FROM SAT3 Display will show: **GET ALL MEM 1+\*** Press 1\* and all settings stored in SAT3 product will be sent to the SAT3 programmer.

# <span id="page-9-0"></span>**SAT3 Programmer: Troubleshooting**

1) LCD off, No Communication: Check SAT3 Programmer is powered on. Check 9-volt battery is functional and reading > 7.5 volts. Check SAT3 is NOT plugged into a phone line. Check connectors on each end of CAT5e patch cable plugged in correctly.

2) SAT3 plugged into SAT3 Programmer - Startup displays: NO SAT CONNECTED. Check RJ-45 cable. Unplug RJ-45 cable, wait 10 seconds and plug back in and retry.

3) After INIT or GT or SND command, SAT3 Programmer displays: NO SAT CONNECTED. This usually occurs from keying in a command while the SAT3 product's memory is still being programmed. To fix:

Wait 10 seconds and try next command.

Unplug RJ-45 cable, wait 10 seconds and plug back in and retry.

Power off switch, wait 10 seconds and turn power switch back on.

For all other issues, refer to the appropriate SAT3 product manual for further information.

[For convenience, a Quick Guide which is a summary of the programming menu has been included.](#page-2-0) It is on the back of the SAT3PRGRM.

The menu is slotted to permit changing the battery.

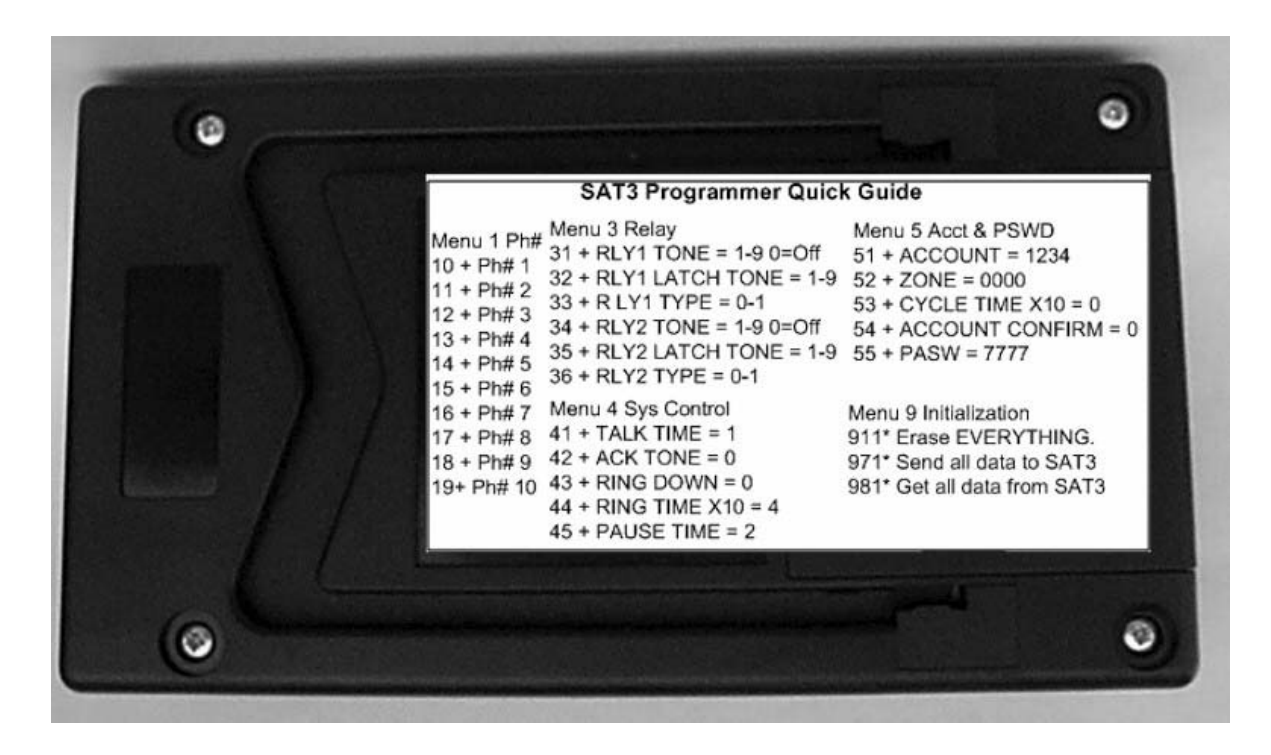

## <span id="page-10-0"></span>**SAT3 Programmer: TIPS**

1) **Menu 9 Choice 8= GT** is useful for retrieving pre-programmed data from an existing SAT3 and storing it in the SAT3 Programmer. It will remain in that form until changed, since it is stored in nonvolatile memory.

2) Since the SAT3 Programmer stores all parameters in internal non-volatile memory, it may have [all pertinent SAT3R programming parameters "pre-programmed" prior to use in the field. It does not](#page-2-0) have to be attached to a SAT3 product to achieve this.

The startup menu will display: PROG LOCAL ONLY to let you know you can now store SAT3 parameters in the SAT3 Programmer.

3**) MENU 9 Choice 7 = SD** is useful for sending the same data to more than one SAT3.

4) If sending same data to multiple SAT3's, be aware that the account numbers (if used) may need to be changed individually, to make each SAT3's account number different.

5) If using a SAT3 product behind a PBX and an 8 or 9 plus a 3-second pause is required to reach an outside line, press the "#" key to set a 3-second pause. (Example: 9#3055551212)

6) If you make a mistake keying in a choice (e.g. miskeying a phone number) you can either:

A) Press \* to program the (erroneous) phone number and repeat the phone sequence with the correct phone number keyed in, or

B) Turn power switch off, wait 10 seconds and turn power switch back on and repeat the desired programming sequence.

7) To clear any and all programming entries for a SAT3 Programmer, re-initialize the memory to factory defaults by pressing 911\*. This will prevent inadvertently sending erroneous data to multiple SAT3 products.

For all other issues, refer to the appropriate SAT3 product manual for further information.

# **12/08**

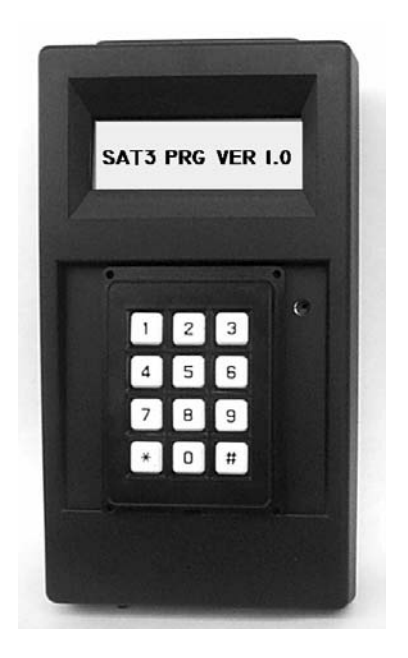

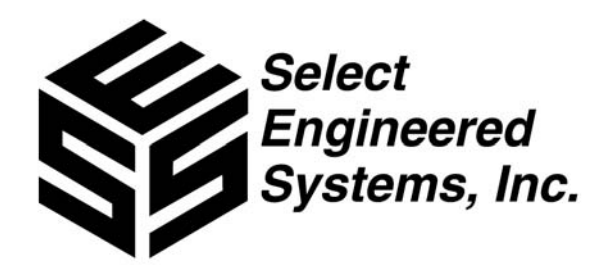

[Select Engineered Systems, Inc.](#page-0-0) 7991 West 26th Avenue Hialeah, Florida 33016 Phone: 800.342.5737 Fax:305.823.5215 www.selectses.com